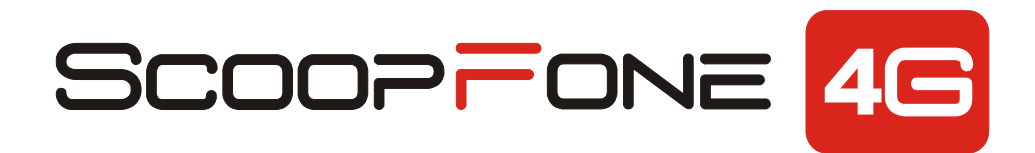

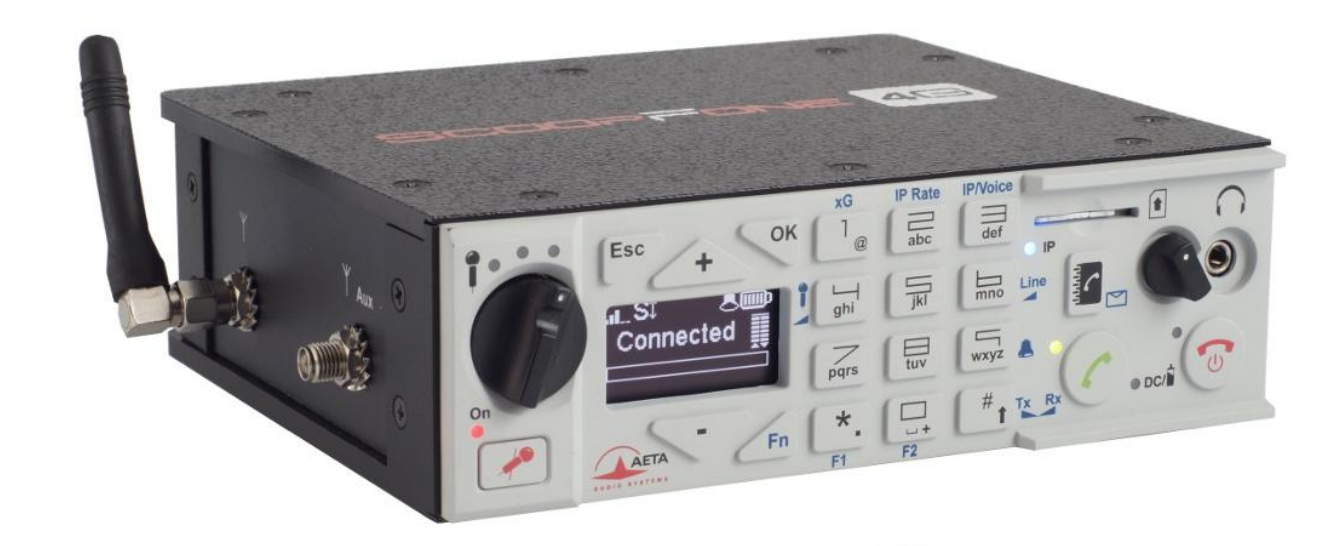

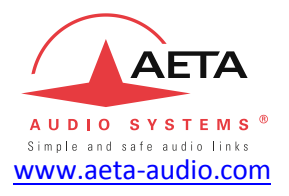

# **Prise en main rapide**

*Les spécifications peuvent changer sans préavis* 55000094-H © 2020

## **Face avant et contrôles**

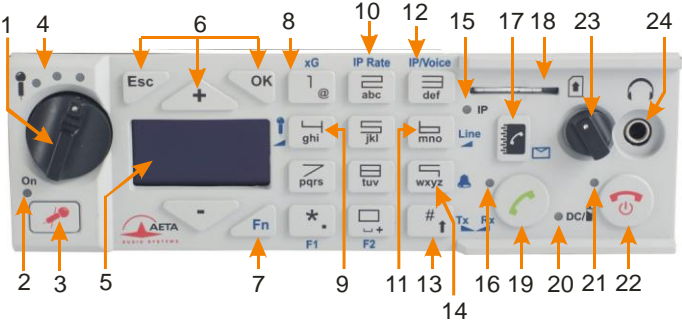

- **1. Potentiomètre micro** : Contrôle le niveau du microphone.
- **2. Indicateur micro :** Le voyant s'allume en rouge lorsque l'entrée microphone est activée.
- **3. Touche micro** : Contrôle l'entrée du microphone.
- **4. Niveau micro** : indicateur de niveau de l'entrée microphone à 3 segments (-20 /-12 /-3 dBFS).
- **5. Ecran OLED**
- **6. Touches de navigation** : Utilisez la touche **Esc** pour accéder au menu de configuration. Utilisez les touches **UP/+** et **DOWN/-** pour naviguer entre les choix et utilisez la touche **OK** pour valider les choix de menu ou pour valider les messages.
- **7. Touche de fonction :** Utilisée en combinaison avec d'autres touches, elle donne accès aux fonctions marquées en bleu. Elle est active pendant 5 secondes. Cette touche est appelée **Fn** par la suite.
- **8. Technologie radio (xG) :** Lorsque **Fn** est activée, utilisez cette touche pour accéder au menu de sélection du type de réseau mobile (Auto, 3G et 4G).
- **9. Gain du microphone : Fn + 4**, utilisez la touche **+** pour augmenter et la touche **-** pour diminuer le gain du microphone.
- **10. Débit de transmission (IP Rate) : Fn + 2**, pendant une liaison AoIP, utilisez la touche **+** pour augmenter et la touche **-** pour diminuer le débit de transmission.
- **11. Niveau entrée ligne**: **Fn + 6**, utilisez les touches **+** et **-** pour augmenter/réduire le gain sur l'entrée ligne ; le niveau d'écrêtage de l'entrée (de +4 dBu à +16 dBu) est affiché pendant le réglage.
- **12. Mode IP ou Voix** (**IP/Voice**) : Lorsque **Fn** est activée, utilisez cette touche pour basculer d'un mode à l'autre.
- **13. Shift** : Utilisez cette touche pour passer le clavier en mode alphanumérique ou numérique. Lorsque **Fn** est activée, utilisez la touche **+** et la touche **–** pour modifier la balance départ/retour à l'écoute casque.
- **14. Raccourci sonnerie :** Lorsque **Fn** est activée, utilisez cette touche pour activer ou désactiver le signal sonore.
- **15. Indicateur du mode :** ce voyant bleu s'allume lorsque le mode IP est sélectionné.
- **16. Indicateur de la communication :** ce voyant vert s'allume lorsque la communication est établie.
- **17. Répertoire :** Appuyez sur cette touche pour accéder à l'une des mémoires (pour chaque mode IP ou Voix) ou enregistrer le numéro de téléphone actuel dans une mémoire. Ou bien accédez aux SMS reçus via le mode **Fn**.
- **18. Emplacement pour carte SIM**
- **19. Touche d'appel :** Utilisez cette touche pour lancer un appel.
- **20. Voyant d'alimentation :** rouge lorsque la batterie est en charge depuis une source d'alimentation externe, sinon vert.
- **21. Indicateur d'alarme :** ce voyant rouge s'allume lorsqu'une alarme se déclenche (demande de code PIN, carte SIM manquante, pas de réseau, perte de synchronisation…). La nature de l'alarme est affichée sur l'écran.
- **22. Touche raccrocher :** Appuyez sur la touche téléphone rouge pour libérer un appel. Maintenez-la enfoncée pendant 2 secondes pour démarrer ou pour mettre hors tension.
- **23. Volume casque :** commande le niveau des sorties casque du ScoopFone 4G.
- **24. Prise casque :** jack stéréo 3,5 mm.

## **Version Rack (ScoopFone 4G-R)**

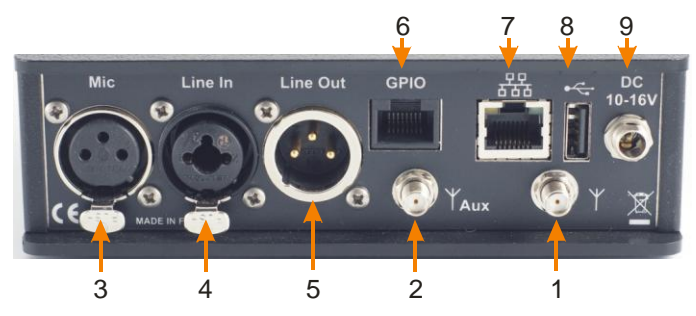

## **Version Portable (ScoopFone 4G)**

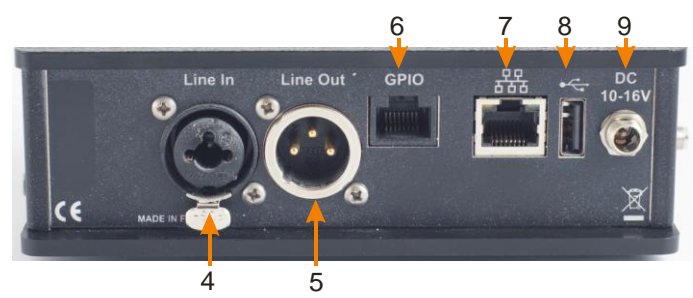

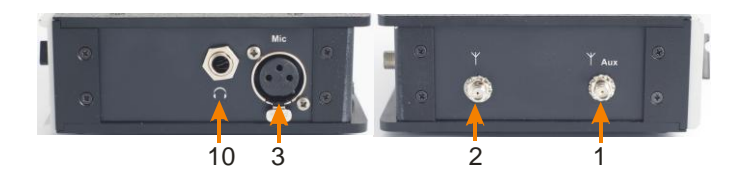

- 1. **Antenne principale** : connecteur SMA femelle
- 2. **Antenne auxiliaire** : connecteur SMA pour une seconde antenne (Mode "diversité")
- 3. **Entrée micro :** symétrique, gain commutable de 0 à 48 dB par pas de 16 dB.
- 4. **Entrée ligne :** combo symétrique (XLR) ou asymétrique (jack 6.35mm), +16 dBu max.
- 5. **Sortie ligne :** sortie en symétrique électronique, niveau réglable de +4 dBu à +22 dBu.
- 6. **GPIO :** RJ45 avec 2 contacts, 2 relais isolés (TBTS 24V/100mA) et une alimentation LPS (câble de longueur inférieure à 1 m). Affectation des contacts :

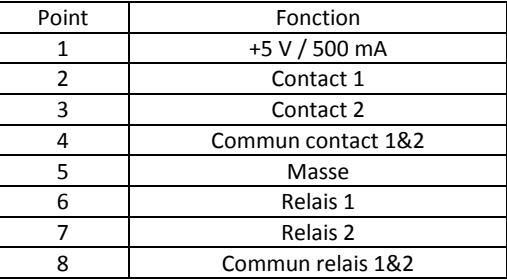

- 7. **Ethernet :** interface Ethernet 10/100 Mbit/s
- 8. **USB A :** Interface USB 2.0 pour importation des mémoires.
- 9. **Alimentation DC :** jack 2,1mm pour alimentation externe LPS 10 à 16 V continu, 1,5 A maximum. Peut être utilisé pour recharger les batteries.
- 10. **Casque :** jack 6.35 mm (sur version portable uniquement)

## **Ecran principal**

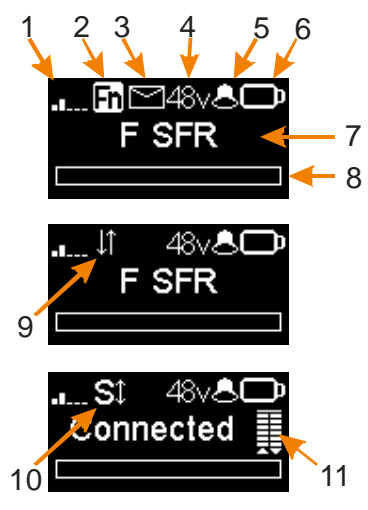

- **1. Indicateur de niveau radio**.
- **2. Indicateur de touche de fonction**: clignotant lorsque les fonctions en bleu sont présélectionnées via la touche **Fn**.
- **3. Indicateur de réception de SMS**: disparaît après un accès à la liste des nouveaux SMS reçus via la combinaison **Fn** et la touche **Répertoire**.
- **4. Voyant d'alimentation du microphone**: 48V fantôme**.**
- **5. Indicateur de sonnerie**
- **6. Niveau de la batterie** (*Version portable*) : 5 niveaux
- **7. Nom de l'opérateur mobile, réseau IP courant**
- **8. Niveau de transmission audio**: De -30 dBFS à 0 dBFS
- **9. Connexion de données active**
- **10. Enregistrement SIP actif** : Indicateur d'enregistrement sur le serveur SIP
- **11. Qualité de transmission :** Indicateurs de qualité d'émission et de réception (respectivement) sur réseau IP (6 segments)

## **INTRODUCTION**

Nous vous invitons donc à consulter ce guide de prise en main rapide afin que vous puissiez maîtriser votre ScoopFone 4G en un minimum de temps. Pour plus de détails n'hésitez pas à consulter notre site internet :

#### [www.aeta-audio.com](http://www.aetaaudio/)

Dans ce guide, nous supposons que les principes de base sont connus et que vous disposez déjà d'un microphone et d'un casque connecté.

Le ScoopFone 4G permet d'établir des connexions audio mono en direct de trois façons :

- Liaison en mode téléphonique standard ou "Voix HD" (large bande 7 kHz) via réseaux mobiles 2G, 3G ou 4G
- Connexions en mode audio sur IP (AoIP) via réseaux mobiles 3G ou 4G (LTE).
- Connexions en mode audio sur IP (AoIP) via un accès filaire Ethernet.

Pour le mode IP, la bande passante peut aller jusqu'à 20 kHz avec l'algorithme OPUS. Dans le cas où l'équipement distant ne supporte pas cet algorithme, la liaison s'établira automatiquement en G722 ou en G711.

*Les connexions AoIP utilisent normalement le protocole SIP. Il est aussi possible d'utiliser un mode "RTP Direct" sans protocole SIP : consulter pour ce mode le manuel utilisateur détaillé.*

*Ce guide est applicable aux appareils avec firmware de version 1.15 ou plus récente.*

## **MISE EN ROUTE**

*ScoopFone 4G est utilisable sous une température ambiante de 0° à 45° C.*

## **Installation en baie 19"** *(ScoopFone 4G-R)*

Au besoin, un plateau de mise en rack est disponible pour intégrer en baie, dans un emplacement de hauteur 1U (44 mm), de un à trois appareils de type ScoopFone HD-R ou ScoopFone 4G-R.

## **Alimentation**

Avant d'utiliser le ScoopFone 4G, vous devez avoir 6 accumulateurs AA/LR6 insérés dans le compartiment batterie, ou bien raccorder une alimentation externe en courant continu.

### **Batteries** *(ScoopFone 4G uniquement)*

ScoopFone 4G peut fonctionner avec six accumulateurs NiMH (Ansmann LR6 5035432). Ces accumulateurs 2500 mA.h fournissent une autonomie en communication de plus de 5 heures.

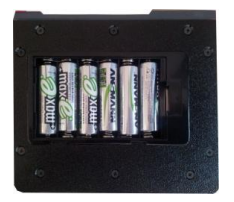

*Après l'installation des accumulateurs et pour que l'indication de leur niveau de charge soit fiable, il est nécessaire, au moins une fois, de laisser ScoopFone 4G allumé et sous alimentation externe jusqu'à la charge complète.*

**ATTENTION : IL Y A RISQUE D'EXPLOSION EN CAS D'UTILISATION DE BATTERIES DE TYPE INCORRECT, OU INSEREES DANS UN MAUVAIS SENS. METTRE AU REBUT LES BATTERIES USAGEES CONFORME-MENT AUX INSTRUCTIONS.**

### **Alimentation externe** *(utilisation en intérieur)*

L'alimentation externe est également utilisée pour recharger les batteries. Seules les batteries NiMH sont supportées par le chargeur interne. Vous pouvez utiliser l'alimentation fournie (GS25B12-P1J ou GST25B12-P1J), ou une autre source LPS en courant continu adaptée. ScoopFone 4G fonctionne sous une tension nominale de 12 V, mais accepte une tension de 10 à 16 V, avec une consommation maximale de 1,5 A.

### **Antennes**

Le ScoopFone 4G utilise des connecteurs SMA femelles. Deux antennes sont nécessaires pour un fonctionnement optimal de l'équipement. Les 2 antennes doivent être espacées le plus possible l'une de l'autre pour être efficaces.

### **Carte SIM**

Pour établir une communication sur réseau mobile, vous devez disposer d'une carte SIM d'un opérateur mobile. ScoopFone 4G accepte les cartes SIM standard ; utilisez un adaptateur de carte pour les cartes micro SIM ou nano SIM (contactez votre revendeur pour plus de détails).

Mettre hors tension le ScoopFone 4G avant d'effectuer l'opération suivante.

 $\ddot{\bullet}$ Pour insérer la carte SIM dans le logement, suivez l'orientation indiquée en face avant (contact vers le bas, insérez le coin en onglet en premier). Pour extraire la carte SIM de son logement, enfoncez-la jusqu'à percevoir un déclic puis relâchez.

Attention : s'il est nécessaire d'activer une nouvelle carte SIM (carte prépayée par exemple), utilisez un téléphone portable pour activer la carte.

*Faites de même pour désactiver le double appel (conseillé pour éviter des signaux sonores intempestifs pendant un reportage).*

## **ETABLIR UNE LIAISON**

### **Allumage et extinction**

Pour allumer le ScoopFone 4G, appuyez 2 secondes sur la touche

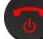

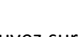

. Pour l'éteindre, appuyez sur  $\bullet$  pendant 2 s : un message

de confirmation s'affiche. Appuyez sur **OK** pour confirmer ou **Esc** pour annuler.

## **Entrer votre code PIN**

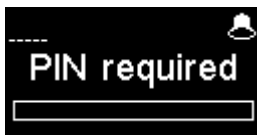

Si le code PIN est activé sur votre carte SIM, vous devez le saisir directement et valider par **OK**. Le code PIN peut être sauvegardé via le menu.

## **Ajuster le niveau du microphone**

Le micro doit être activé (LED allumée), le cas échéant appuyez sur

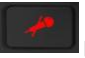

pour cela.

Réglez pour commencer le potentiomètre ([1] en page 2) sur la position midi, point blanc du bouton en haut. Réglez la balance (départ/retour): mode **Fn** puis touche **#**, puis touches **+** et **-** pour obtenir une balance au milieu.

Faites un test avec votre microphone en observant les indicateurs de niveau (au-dessus du potentiomètre). Si le niveau est trop élevé ou trop faible, activez le mode **Fn** puis **4** ; puis appuyez sur la touche **+** pour augmenter le gain, ou sur la touche **-** pour le diminuer, jusqu'à obtenir un niveau correct.

Utilisez par la suite le potentiomètre pour les ajustements.

## **Préparation : pour le réseau Ethernet (mode IP)**

Raccordez l'interface Ethernet (page 3, **[7]**) de votre ScoopFone 4G au réseau. Si le mode de commutation de réseau automatique est désactivé, sélectionnez le réseau Ethernet via le menu **IP** / **IP interface**.

La LED bleue "**IP**" vous indique le type de communication sortante que vous pouvez faire : LED allumée pour le mode IP. Activez si nécessaire ce mode, via la touche de raccourci **Fn** + **3 (IP/Voice)**.

## **Préparation : pour le mode IP sur réseau mobile**

Si l'écran affiche Ethernet, débranchez le câble réseau du ScoopFone 4G, ou forcez le choix du réseau mobile via le menu IP / IP interface.

La LED bleue "**IP**" vous indique le type de communication sortante que vous pouvez faire : LED allumée pour le mode IP. Activez si nécessaire ce mode, via la touche de raccourci **Fn** + **3 (IP/Voice)**.

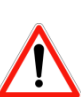

Pour une liaison sur Internet via un routeur d'accès avec NAT, nous recommandons l'utilisation d'un serveur STUN (menu **IP / Use STUN**).

Si vous utilisez le ScoopFone 4G en mode IP avec serveur SIP, il est nécessaire d'avoir l'icône **ans la frichée** à l'écran.

## **Préparation : pour le mode voix sur réseau mobile**

*La réception d'appels téléphoniques mobiles est toujours possible* quelque soit le mode en cours ; aucune configuration particulière n'est nécessaire pour recevoir ce type d'appels.

En revanche, avant d'appeler en mode voix, il faut d'abord activer les appels sortants en mode voix, via la touche de raccourci **Fn** + **3 (IP/Voice)** : la LED bleue "**IP**" doit être éteinte.

## **Lancer un appel**

Entrez directement sur le clavier la destination de l'appel : numéro de téléphone, ou adresse IP, ou identifiant SIP.

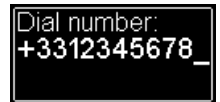

Appuyez sur **UP** ou **DOWN** pour effacer le dernier chiffre/caractère. Appuyez sur la touche **0** deux fois pour le symbole international +. Au besoin, appuyez sur la touche **#** pour accéder aux caractères alphabétiques.

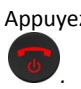

Appuyez sur pour lancer l'appel. *Sinon annuler avec Esc ou* 

### **Utiliser le répertoire**

Composer un numéro comme ci-dessus, puis appuyez sur la touche

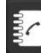

pour enregistrer ce numéro dans l'une des 99 mémoires du mode actif.

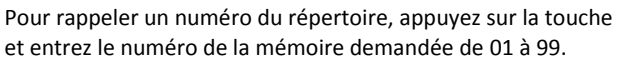

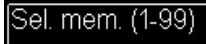

Le numéro s'affiche et vous pouvez :

- Lancer l'appel avec la touche
- Annuler avec **Esc** ou

 Modifier le numéro avec **+** ou **–** avant de lancer l'appel *Pour les mémoires de 01 à 09, vous pouvez aussi taper directement un chiffre (de 1 à 9) puis OK pour afficher le numéro en mémoire.*

## **Pendant la communication**

Pour ajuster la balance d'écoute, activez le mode **Fn** puis la touche **#**. Réglez la balance désirée avec les touches **+** et **-**.

## **Ajuster le débit de transmission en mode IP**

Vous pouvez régler en cours de communication votre débit de transmission (Si la liaison est établie avec le codage Opus ). Activez le mode **Fn** puis pressez la touche **2 (IP Rate)**. Avec les touches **UP** et **DOWN** vous pouvez augmenter ou diminuer le débit de transmission.

Notes :

- Les indicateurs de qualité (cf. [11] sur page 4) vous informent de la qualité de la transmission en temps réel dans les deux sens (le sens émission selon les possibilités du codec distant).
- Si la liaison est établie avec un autre produit AETA, le débit est également modifié depuis le codec distant.

## **Raccrocher**

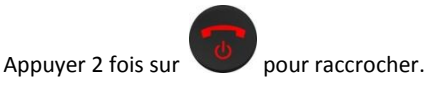

## **Rappel**

Appuyez deux fois la touche pour rappeler le dernier numéro.

## **Pour obtenir la voix HD**

Pour obtenir une connexion téléphonique en voix HD, certaines conditions sont nécessaires :

- Les deux appareils en communication doivent prendre en charge la voix HD
- La voix HD doit être supportée par le réseau de l'opérateur de téléphonie mobile
- En général, les deux appareils doivent être connectés au même réseau mobile (même opérateur de réseau)
- Le plus souvent, les réseaux 2G ne prennent pas en charge la voix HD. Ceci dépend du pays et de l'opérateur de réseau.

Pour cette dernière raison, l'indication de technologie radio (affichage à l'écran 2G, 3G, 4G) est une indication utile pour indiquer que la Voix HD est possible. En outre, il est possible de forcer l'opérateur en mode 3G via le menu **Mobile**/ **Mobile network** ou par le raccourci clavier : mode **Fn** et la touche **1 (xG)**.

## **Comment activer / désactiver la sonnerie**

Activer le mode **Fn** et appuyer sur la touche **9** pour changer l'état de la sonnerie.

Lorsque la sonnerie est désactivée, l'icône sonnerie sur l'écran est barrée.

## **Gestion des SMS**

Activer le mode **Fn** et appuyer sur la touche **pour afficher** la liste des SMS reçus.

Si vous en avez plusieurs, appuyez sur **OK** pour lire le SMS sélectionné. Appuyez sur la touche **Esc** pour le garder, sinon **OK** pour le supprimer.

## **IMPORTER DES MEMOIRES**

Vous pouvez importer un répertoire téléphonique dans votre ScoopFone 4G au moyen d'une clé USB.

Pour cela, vous devez placer un fichier d'importation "bookscoopfone.txt" dans la racine de la clé USB, puis la brancher sur le ScoopFone 4G après son démarrage.

Le fichier d'importation doit respecter le format suivant : *Numéro de mémoire:type de mémoire,numéro de téléphone ou URI SIP*

- Numéro de mémoire : 1 à 99
- Type de mémoire : 0 pour la voix et 1 pour l'IP Exemple : 1:0,0141361268 2:0,+33141361279 1:1,30000 2:1,15000@sip.aeta-audio.com 35:1,10.0.20.123:5063

Note : l'importation efface intégralement le répertoire préexistant ; toutes les mémoires sont reprogrammées ou effacées.

## **MENU**

Utilisez la touche **Esc** pour accéder au menu de configuration. Utilisez les touches **UP/+** et **DOWN/-** pour naviguer entre les sous-menus ou balayer les choix et utilisez la touche **OK** pour entrer dans un sous-menu, valider un choix ou valider les messages.

Premier niveau de menu:

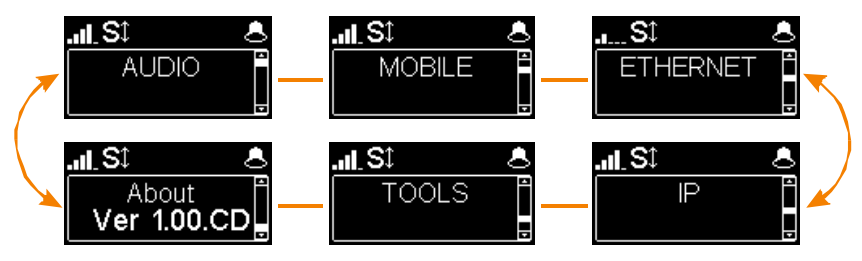

**Menu Audio** : configuration des interfaces audio

**Menu Mobile :** configuration du mobile interne

**Menu Ethernet :** configuration de l'interface Ethernet

**Menu IP** : configuration du mode de transmission IP

**Menu Tools** : configuration de l'interface utilisateur et réinitialisation de l'appareil

**Menu About :** Donne les informations suivantes :

- Numéro de téléphone lié à la carte SIM
- Compte SIP actif avec l'adresse du serveur
- Adresse IP de l'interface Ethernet
- Référence du module radio interne
- Numéro de *firmware*

## **MENU AUDIO**

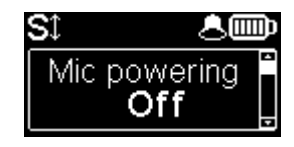

#### **Alimentation fantôme du microphone**

Vous pouvez activer une alimentation fantôme 48 V pour le microphone.

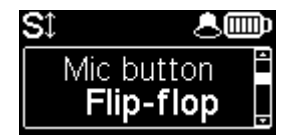

#### **Fonction du bouton de mute au choix**

**Flip-flop**: mode de commutation entre entrée active et inactive. **Push to talk** : le bouton doit être maintenu pressé pour activer l'entrée micro. **Cough key** : le bouton doit être maintenu pressé pour couper l'entrée micro.

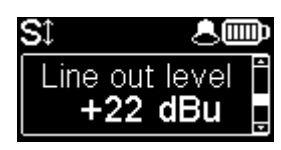

#### **Réglage du niveau de sortie ligne**

Le niveau maximum de sortie peut être réglé de +4 dBu à +22 dBu.

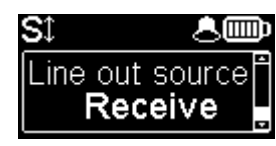

#### **Sélection de la source pour la sortie ligne**

Sélection du signal de sortie entre le départ (Transmit), le retour (Receive) et la balance casque (Balance).

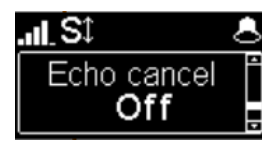

#### **Annulation d'écho**

Une annulation d'écho local peut être activée. Note : cette annulation d'écho est active uniquement pour le mode VOIX

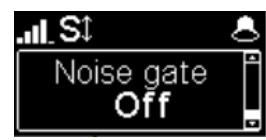

#### **Suppresseur de bruit**

Un suppresseur de bruit de fond peut être activé. Note : cette fonction est active uniquement pour le mode VOIX

## **MENU MOBILE**

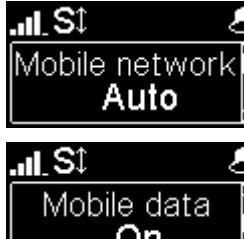

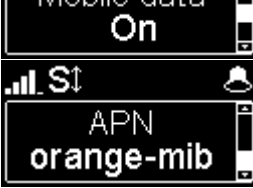

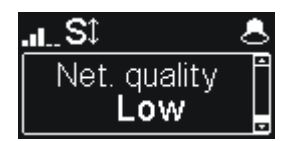

#### **Réglage du mode radio du mobile interne**

Vous pouvez forcer le module interne sur un réseau particulier 2G, 3G, 4G, ou bien laisser l'appareil choisir le meilleur réseau disponible avec le mode **Auto** (recommandé). *Il est aussi possible de forcer le choix de l'opérateur mobile, en utilisant un menu étendu. Voir ci-dessous comment activer ce menu.*

#### **Autoriser le mode DATA mobile**

Vous pouvez désactiver le mode de transmission des données *sur réseau mobile*. Note : Cela n'affecte pas le mode IP sur l'interface Ethernet

#### **Réglage de l'APN de l'opérateur**

Le ScoopFone 4G dispose d'un APN préréglé pour chaque opérateur. Vous pouvez en saisir un autre s'il ne convient pas, ou si l'opérateur n'est pas inclus dans les préréglages. Note: pour rétablir l'APN par défaut, il faut effacer via ce menu l'APN courant, puis redémarrer le ScoopFone 4G.

#### **Réglage de la qualité de ligne**

Ce réglage permet d'adapter la taille du buffer de réception, à sélectionner selon la qualité de ligne dont on dispose. Pour une liaison mobile, il est recommandé de se mettre en qualité **Low**. **Alternative**: si l'automatisme "Auto Jitter Buffer" a été activé (voir plus loin menu IP), ce réglage devient "AJB Policy": choix de la variante du système pour l'accès mobile.

#### **Menu étendu :**

*Il existe un menu, réservé à l'utilisateur averti, qui permet aussi la sélection manuelle du réseau mobile auquel on souhaite se connecter.* **Pour activer ce menu étendu** :

- Passez en mode IP si nécessaire (Touche **Fn**, puis **IP/Voice**)
- Tapez la séquence de touches suivante : **1 Up # # @ A E T A @** (affichage : @AETA@)
- Validez avec la touche d'appel

*Le menu étendu est alors accessible jusqu'à l'extinction du ScoopFone 4G.*

## **MENU ETHERNET**

*Note : les modifications éventuellement apportées au moyen de ce menu ne sont effectives qu'après l'avoir quitté (touche* **Esc** *pour remonter au niveau supérieur).*

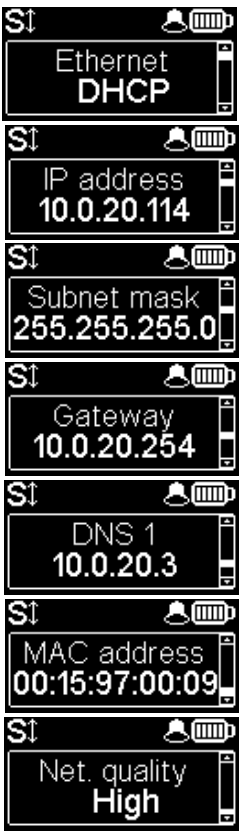

#### **Réglage du mode de l'adressage IP**

Sélectionnez **DHCP** sur un réseau disposant d'un serveur DHCP, ou bien **Manual** pour configurer une adresse IP statique.

#### **Réglage de l'adresse IP**

Possibilité de changer l'adresse IP en mode d'adressage IP statique.

#### **Réglage du masque réseau**

Possibilité de changer le masque réseau en mode d'adressage IP statique.

#### **Réglage de la passerelle réseau**

Possibilité de changer la passerelle en mode d'adressage IP statique.

#### **Réglage du DNS 1**

Possibilité de changer le serveur de noms de domaines en mode d'adressage IP statique.

#### **Affichage de l'adresse MAC du ScoopFone 4G**

Appuyez OK pour voir l'adresse complète.

#### **Réglage de la qualité de ligne**

Ce réglage permet d'adapter la taille du buffer de réception, à sélectionner selon la qualité de ligne dont on dispose.

**Alternative**: si l'automatisme "Auto Jitter Buffer" a été activé (voir menu IP ci-dessous), ce réglage devient "AJB Policy": choix de la variante du système pour l'accès Ethernet.

## **MENU IP**

*Note : les modifications éventuellement apportées au moyen de ce menu ne sont effectives qu'après l'avoir quitté (touche* **Esc** *pour remonter au niveau supérieur).*

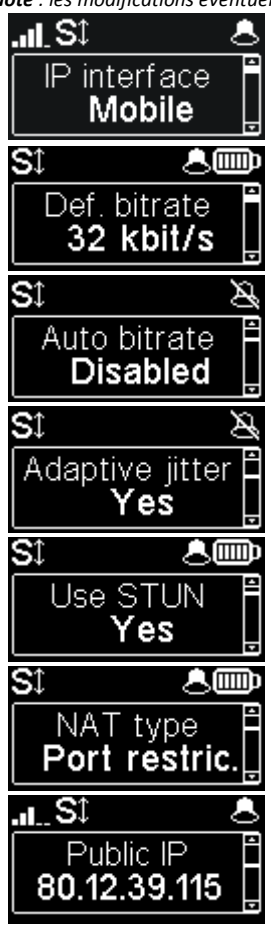

#### **Sélection de l'interface pour le mode IP**

Vous pouvez forcer l'utilisation du mobile ou de l'interface Ethernet. En mode Auto, le fait de connecter le câble Ethernet fait basculer le choix de l'interface sur celui-ci. Inversement, lorsque le câble Ethernet est débranché, le ScoopFone 4G rebascule vers le mode mobile.

#### **Réglage du débit de transmission par défaut (OPUS)**

Ce menu vous permet de régler le débit de transmission souhaité pour l'algorithme OPUS, de 12 kbit/s à 192 kbit/s. Note : ceci est le débit initial à l'établissement de la liaison ; le débit peut être changé en cours de communication si la connexion est établie en OPUS.

#### **Activation du réglage automatique de débit (OPUS)**

Ce menu permet de mettre en fonction le système de débit automatique, et de choisir la variante du système: la variante "Stable" réagit moins rapidement que la variante "Standard" pour limiter les perturbations audio, la variante "Dynamique" recherche une adaptation plus rapide aux changements de qualité de la transmission.

#### **Activation du système "Auto Jitter Buffer"**

Ce menu permet de mettre en fonction le système de réglage automatique de la taille du buffer de réception.

*Note: la latence est variable avec ce système.*

### **Activation de STUN**

L'utilisation de STUN est en général conseillée avec l'utilisation d'un serveur SIP, mais dans certains cas cette fonction n'est pas adaptée. De façon générale, activez STUN. Si vous rencontrez des problèmes de connectivité (non synchronisation à l'établissement, ou perte de liaison au bout de quelques secondes), désactivez la fonction.

#### **Type de NAT (traduction d'adresse réseau)**

*Cet élément n'apparaît que lorsque STUN est activé (cf. ci-dessus).*

Lorsque STUN est utilisé, ScoopFone 4G peut détecter le type de NAT appliqué par le routeur à travers duquel il accède à Internet. *Dans le cas d'un routeur NAT symétrique, il est généralement conseillé de désactiver STUN.*

#### **Adresse IP publique**

Lorsque STUN est utilisé, ScoopFone 4G peut détecter l'adresse publique, avec laquelle il accède à Internet.

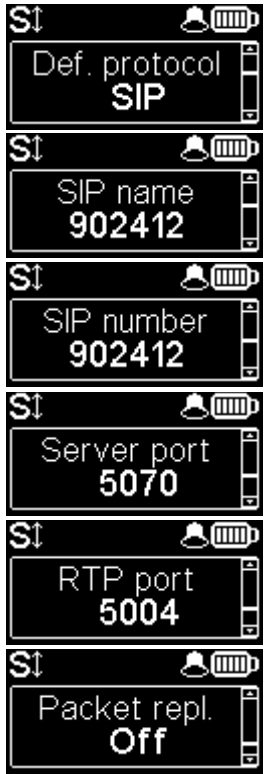

#### **Protocole par défaut**

Les connexions AoIP utilisent normalement le protocole SIP. En sélectionnant ici "Direct RTP" il est possible d'effectuer des appels sans protocole SIP. Les divers paramètres de ce mode "Direct RTP" sont accessibles uniquement via les pages html embarquées. *Le mode opératoire est décrit dans le manuel utilisateur détaillé.*

#### **Menu de configuration du nom SIP affiché**

Vous pouvez personnaliser le nom affiché sur l'équipement distant.

### **Affichage de votre numéro de compte SIP**

Le changement de compte SIP ne peut se faire que via les pages web.

#### **Réglage du port de communication du serveur SIP**

La valeur par défaut est 5060, dans certains cas il est préférable d'utiliser le 5070. Pour utiliser une autre valeur de port, il faut passer par les pages web, ou activer le menu étendu (voir plus loin).

#### **Réglage du port RTP pour le flux de données audio** La valeur du port ne peut être changée que via les pages web ou le menu étendu (voir plus loin).

#### **Activation du mode duplication de paquet (double flux)**

Lorsque ce mode est activé, une liaison à double flux est établie, sécurisant ainsi la liaison audio.

### **Menu étendu :**

*Certains paramètres du fonctionnement Audio via IP (AoIP) ne sont pas accessibles normalement par le menu IP, ou peuvent uniquement être lus mais non modifiés. Il existe cependant un menu, réservé à l'utilisateur averti, qui offre un accès complet à tous les paramètres AoIP.*

#### **Pour activer ce menu IP étendu** :

- Passez en mode IP si nécessaire (Touche **Fn**, puis **IP/Voice**)
- Tapez la séquence de touches suivante : **1 Up # # @ A E T A @** (affichage : @AETA@)
- Validez avec la touche d'appel

*Le menu étendu est alors accessible jusqu'à l'extinction du ScoopFone 4G.*

## **MENU TOOLS**

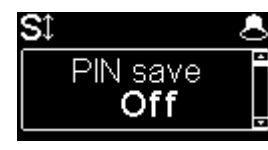

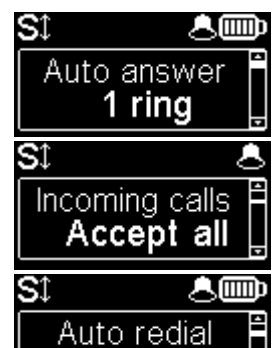

#### **Sauvegarde du code PIN dans le ScoopFone 4G**

Si vous sélectionnez "On", le code PIN est enregistré dans le ScoopFone 4G et il ne sera pas nécessaire de le saisir à nouveau à chaque démarrage (tant que la carte SIM dans l'appareil reste la même). *Si le code sauvegardé est incorrect (après un changement de carte par exemple), la sauvegarde est annulée*.

#### **Réponse automatique ou manuelle**

Spécifie le nombre de sonneries en réponse automatique ou active la réponse manuelle. Note : ce réglage est masqué en mode "filtrage d'appel"

#### **Filtrage d'appel**

Le choix "White list" limite la réception des appels téléphoniques (voix mobile) uniquement aux numéros en mémoire.

Note : fonction disponible uniquement sur la version rack ScoopFone 4G-R

#### **Rappel automatique**

Le choix "On" active le rappel automatique. Dans ce cas, lorsque le ScoopFone 4G appelle un appareil distant, il rappelle automatiquement le numéro en cas d'interruption intempestive. Les paramètres de la fonction sont accessibles par les pages html embarquées.

*Attention : il faut raccrocher depuis le ScoopFone 4G pour libérer définitivement la connexion.*

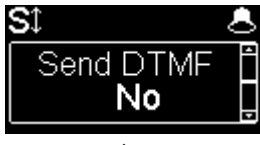

Off

#### **Autoriser l'envoi de DTMF en communication**

Active la possibilité d'émettre des tonalités DTMF pendant une liaison, en utilisant les touches du pavé numérique.

## **MENU TOOLS (suite)**

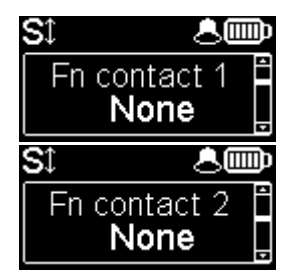

#### **Fonction : contact 1**

Lance un appel avec la mémoire 1, ou transmet un état "Info 1".

Note : le contact agit sur transition d'état (Switch) ou sur impulsion (Pulse) pour lancer un appel/raccrocher.

#### **Fonction : contact 2**

Lance un appel avec la mémoire 2, ou pilote le mute de l'entrée micro/ligne, ou force le mode 3G seul, ou force le mode 4G seul, ou force le mode Voix, ou force le mode IP, ou transmet un état "Info 2".

Note : le contact agit sur transition d'état (Switch) ou sur impulsion (Pulse) pour lancer un appel/raccrocher, sur état pour les autres fonctions

### த்∰ SI Fn relay 1 None த் **S**t Fn relay 2 None த்∰ SI **Brightness** Normal ௸ St Reset

#### **Fonction : relais 1**

Etat de la connexion : connecté (fermé), raccroché (ouvert), ou état "Info 1" reçu. Suivi de mise en connexion : idem + clignotant.

#### **Fonction : relais 2**

Donne l'état au choix : Prêt, Enregistré SIP, Ring, 3G, 4G, Mode voix, Mode IP, ou état "Info 2" reçu.

#### **Réglage de luminosité de l'écran**

Trois choix sont disponibles: luminosité faible, moyenne, haute.

#### **Réinitialisation des paramètres**

- Chargement du compte SIP usine en mémoire.
- Réinitialisation des paramètres, compte SIP inclus.

## **INTERFACE WEB**

Le ScoopFone 4G étant raccordé à un réseau IP, la première étape consiste à relever l'adresse IP du ScoopFone 4G ; par le menu : About ou menu Ethernet / IP Address. Ensuite, sur le poste de commande, ouvrir un navigateur html et entrer l'adresse IP du ScoopFone 4G dans le champ "adresse" ou "URL". Cela donne accès au serveur html qui est intégré dans le ScoopFone 4G.

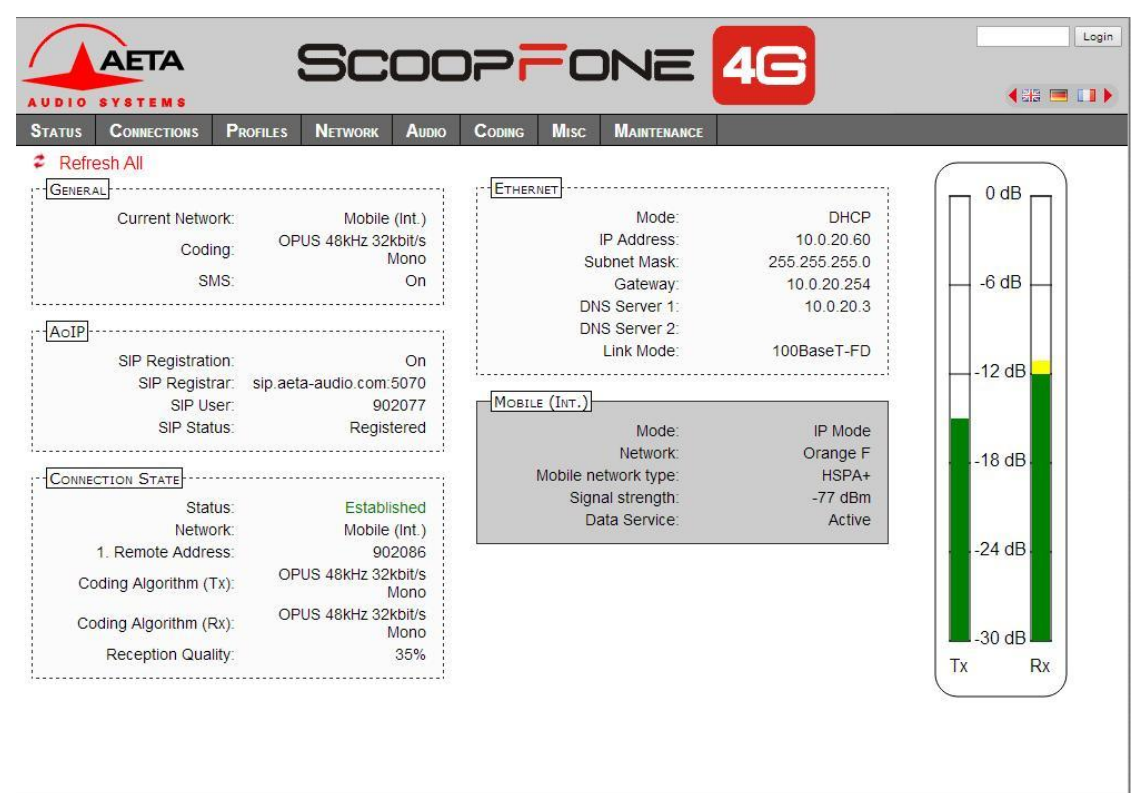

VERSION: 1.00.CD - SW BUILD: 2015-09-11

**AETA AUDIO SYSTEMS - VISIT WWW.AETA-AUDIO.COM** 

## **COMMENT FAIRE POUR…**

### **Emettre des appels voix tout en restant connecté en IP filaire (configuration conseillée côté studio)**

 $\Rightarrow$  Désactiver les données du mode mobile Menu **Mobile** / **Mobile data** : OFF

### **Eviter les blocages en mode AoIP (audio sur IP) via réseau mobile**

 $\Rightarrow$  Certains opérateurs imposent la souscription d'une option VoIP (Voix sur IP) pour autoriser le "streaming" (flux média RTP)

#### **Eviter les appels intempestifs en mode voix**

 $\Rightarrow$  Le choix "White list" limite la réception des appels uniquement aux numéros en mémoire. Menu **Tools / Incoming calls**, uniquement pour la version rack.

### **Mettre à jour le firmware du ScoopFone 4G**

- $\Rightarrow$  Soit via l'interface html
- Soit avec une clé USB : menu **Maintenance / System update** (au préalable, mettre le fichier dans le répertoire racine du disque).
- *Pour tous les détails, consultez la page consacrée au ScoopFone 4G sur notre site web [www.aeta-audio.com.](http://www.aeta-audio.com/)*

### **Prendre à distance le contrôle du ScoopFone 4G**

 Consultez la note d'application "*[Utilisation du service](http://www.aeta-audio.com/fileadmin/downloads/pdf_fr/AN122fr_Utilisation_AETA_Remote_Access.pdf)  [AETA Remote Access](http://www.aeta-audio.com/fileadmin/downloads/pdf_fr/AN122fr_Utilisation_AETA_Remote_Access.pdf)*"

## **RESOLUTION DE PROBLEMES**

## **L'icone n'apparaît pas en mode Ethernet**

 $\Rightarrow$  Vérifier la connexion du câble RJ45

## **L'icone n'apparaît pas en mode IP mobile**

 $\Rightarrow$  Vérifier/corriger l'APN, éventuellement recharger la valeur par défaut (voir le menu **Mobile**)

## **L'icone n'apparaît pas**

 $\Rightarrow$  Changer le «Server port» (serveur AETA)

## **Icone présente, mais l'audio ne passe pas ou s'interrompt au bout de plusieurs secondes**

- $\Rightarrow$  Activer ou désactiver STUN
- $\Rightarrow$  Changer le port RTP

### **Le flux audio en mode IP mobile passe mal**

- $\Rightarrow$  Vérifier si l'opérateur impose une option VoIP.
- $\Rightarrow$  Si les indicateurs montrent une faible qualité de transmission :
- o Régler la qualité réseau, Menu **Mobile / Net quality** (impact dans le sens réception)
- o Activer la duplication, Menu **IP/Packet repl**. (impact dans le sens émission)

### **Le réglage de débit en cours de communication ne marche pas (Fn+2 {IP/Rate})**

 $\Rightarrow$  Cette fonction est uniquement disponible avec OPUS, donc si l'appareil distant supporte ce codage.

## **SYNOPTIQUE AUDIO**

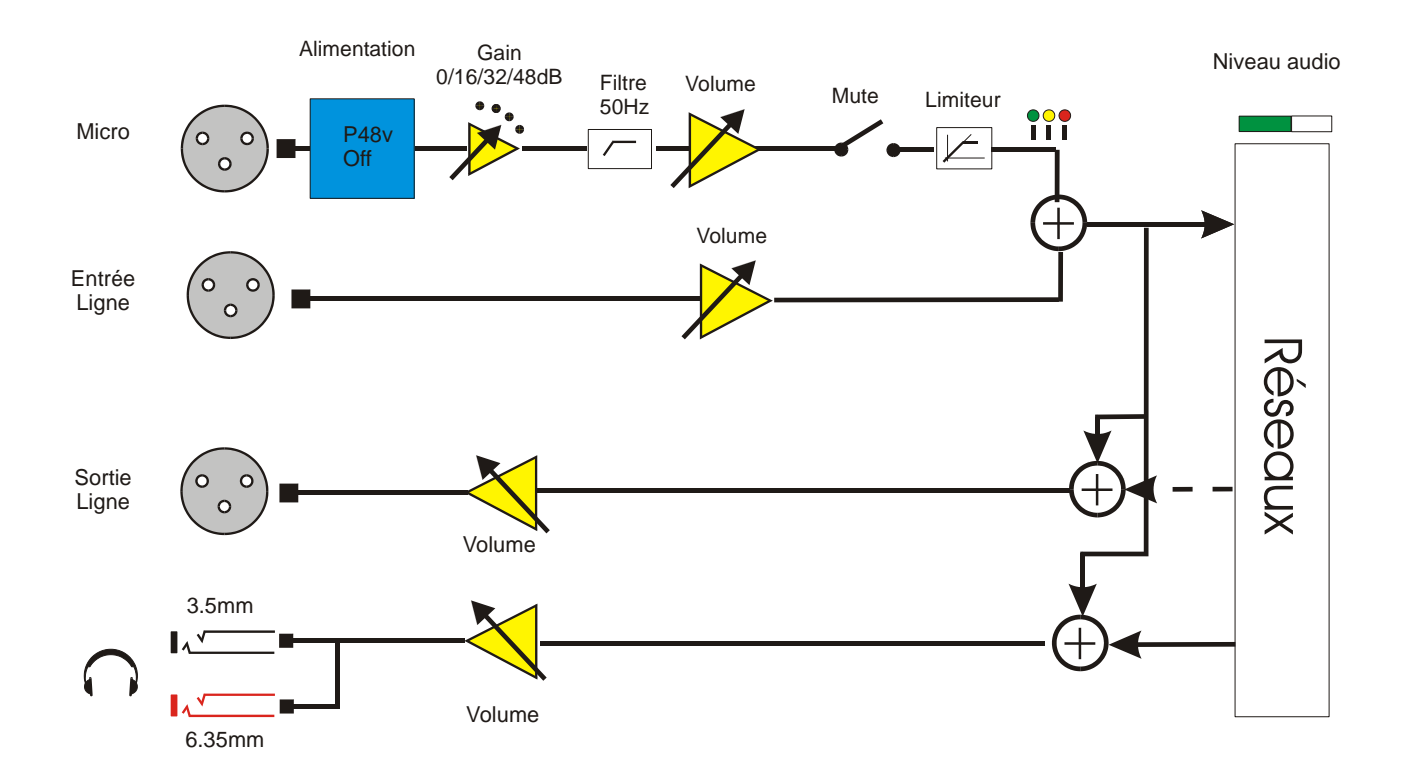

#### **ACCESSOIRES**

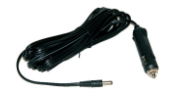

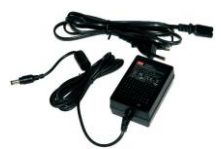

**Câble d'alimentation sur prise auto**

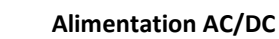

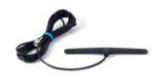

**Antenne multibande**

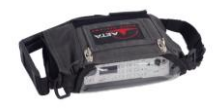

**Sacoche**

**Sacoche avec pochette accessoires**

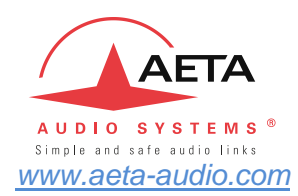

**Numéros de test AETA \***

IP : 200@siptest.aeta.com IP : 15000@sip.aeta-audio.com

#### **Codes APN (France) \***

ORANGE : orange-mib BOUYGUES : mmsbouygtel.com SFR : sl2sfr FREE : free

**Vos numéros**

*\* Informations valables à la date d'édition de ce document, et pouvant dépendre des conditions d'abonnement aux réseaux mobiles*

\_\_\_\_\_\_\_\_\_\_\_\_\_\_\_\_\_\_\_\_\_\_\_\_\_\_\_\_ \_\_\_\_\_\_\_\_\_\_\_\_\_\_\_\_\_\_\_\_\_\_\_\_\_\_\_\_ \_\_\_\_\_\_\_\_\_\_\_\_\_\_\_\_\_\_\_\_\_\_\_\_\_\_\_\_

\_\_\_\_\_\_\_\_\_\_\_\_\_\_\_\_\_\_\_\_\_\_\_\_\_\_\_\_ \_\_\_\_\_\_\_\_\_\_\_\_\_\_\_\_\_\_\_\_\_\_\_\_\_\_\_\_ \_\_\_\_\_\_\_\_\_\_\_\_\_\_\_\_\_\_\_\_\_\_\_\_\_\_\_\_

**AETA AUDIO SYSTEMS S.A.S.** LA BOURSIDIERE 92350 LE PLESSIS-ROBINSON – FRANCE **TEL. : + 33 141 361 200**